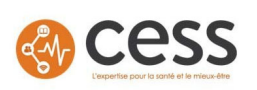

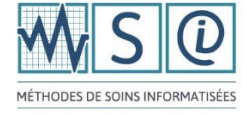

Bonjour,

## **Veuillez lire attentivement les directives suivantes**

## **Toutes demandes non-conformes aux directives seront rejetées** et vous devrez soumettre à nouveau

## **DIRECTIVES DU « DEMANDEUR »**

- 1. **Compléter un formulaire par « type » de demande**
- 2. « **Enregistrer-sous** » le formulaire au format actuel en le renommant avec vos coordonnées. (Votre prénom, nom\_établissement\_type de demande) (ex : Patricia Paré\_CIUSSSE-CHUS\_Vidéo)
- 3. Remplir la section **A** « **Demandeur** »
- 4. Insérer votre signature (**format.jpg**) à l'aide de l'icône ainsi que la date de la demande
- 5. Remplir la section **B, C, D ou E** selon le type de demande
- 6. Sauvegarder votre formulaire.
- 7. Retourner le formulaire, dûment rempli à l'adresse courriel msi.cess@ssss.gouv.qc.ca en vous assurant d'indiquer « **en objet »** le type de demande (ex : « Demande vidéo »)

#### **Demande « Images » :**

- 1. Remplir la section B
- 2. Insérer chaque image demandée à l'aide de l'icône (repositionner dans sa case au besoin, par le coin externe)
- 3. Indiquer le « Titre de la MSI »
- 4. Sélectionner la thématique correspondante à l'image
- 5. Indiquer le nombre d'images demandé

#### **Demande « Vidéos » :**

- 1. Remplir la section C
- 2. Indiquer le « Titre de la vidéo »
- 3. Sélectionner la thématique correspondante à la vidéo
- 4. Indiquer le nombre de vidéos demandé

#### **Demande « Documents » :**

- 1. Remplir la section D
- 2. Indiquer le « Titre du document »
- 3. Sélectionner la thématique correspondante au document
- 4. Indiquer le nombre de documents demandé

#### **Demande « Autres » :**

- 1. Remplir la section E
- 2. Précisez la demande « Autre »
- 3. Sélectionner la thématique correspondante au besoin

Merci ! Votre demande sera traitée dans les meilleurs délais !

L'Équipe MSI

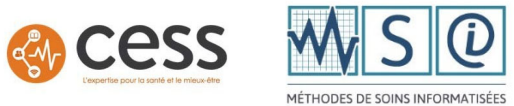

# **Formulaire de demande diverses - Méthodes de soins informatisées (MSI)**

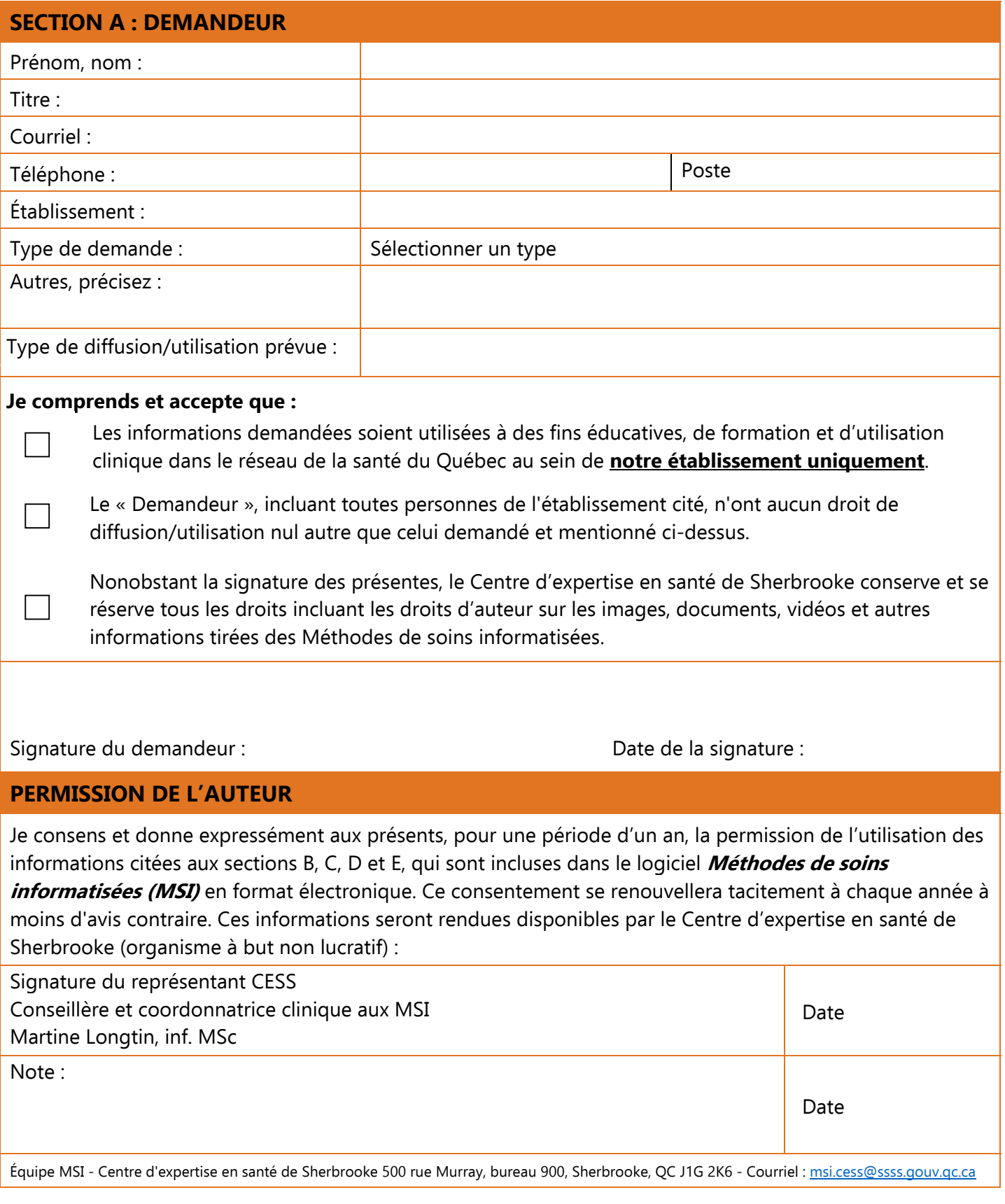

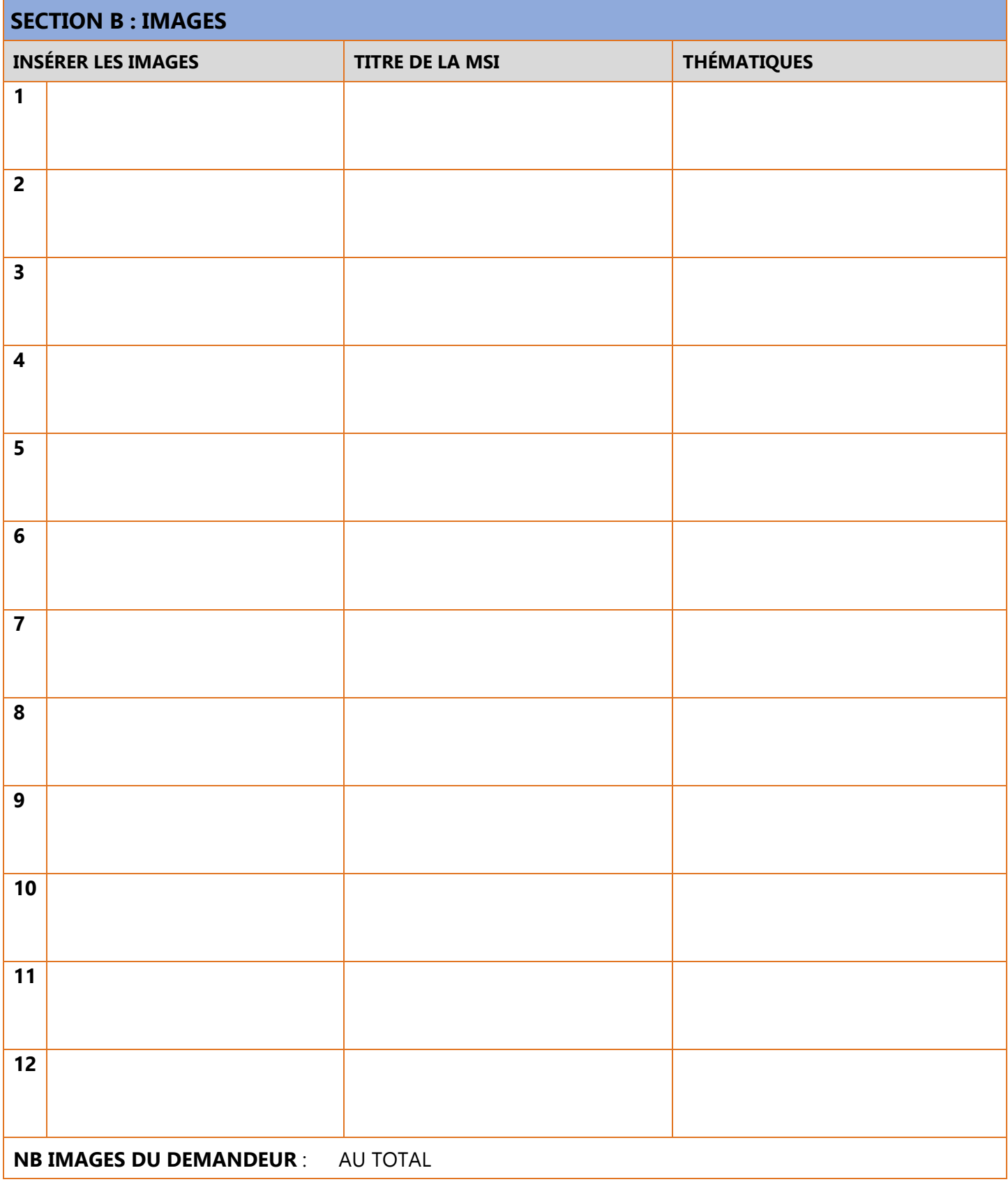

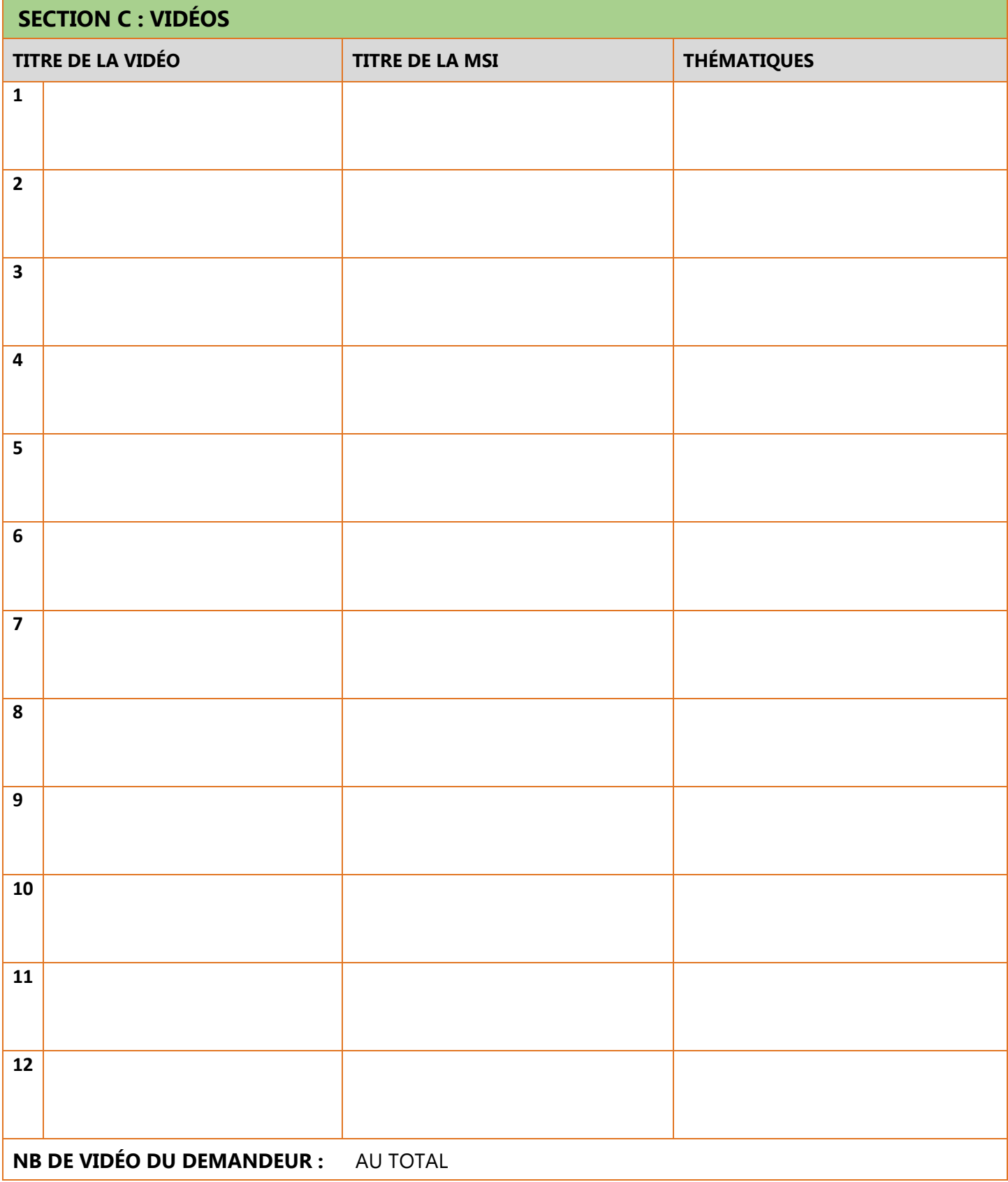

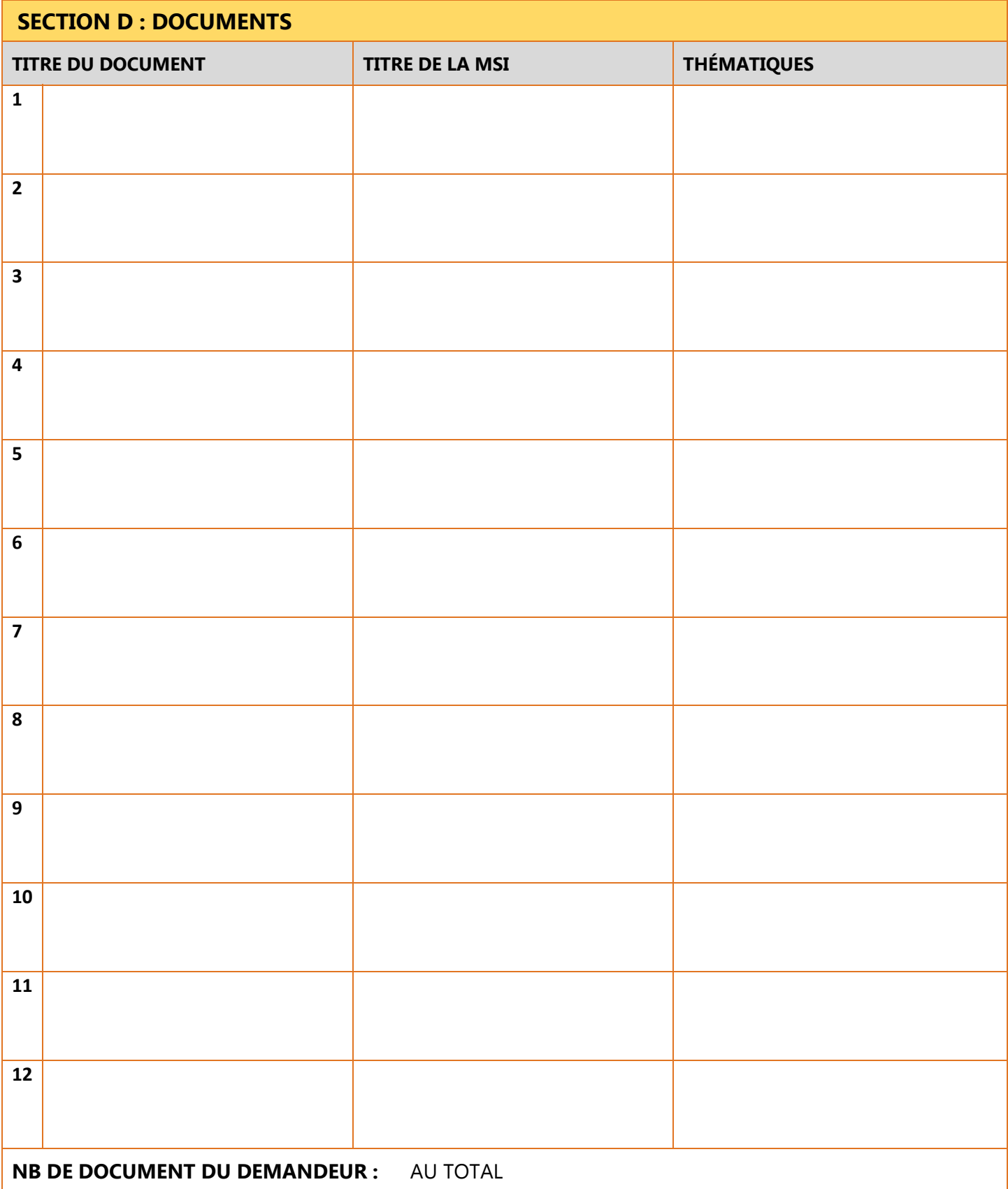

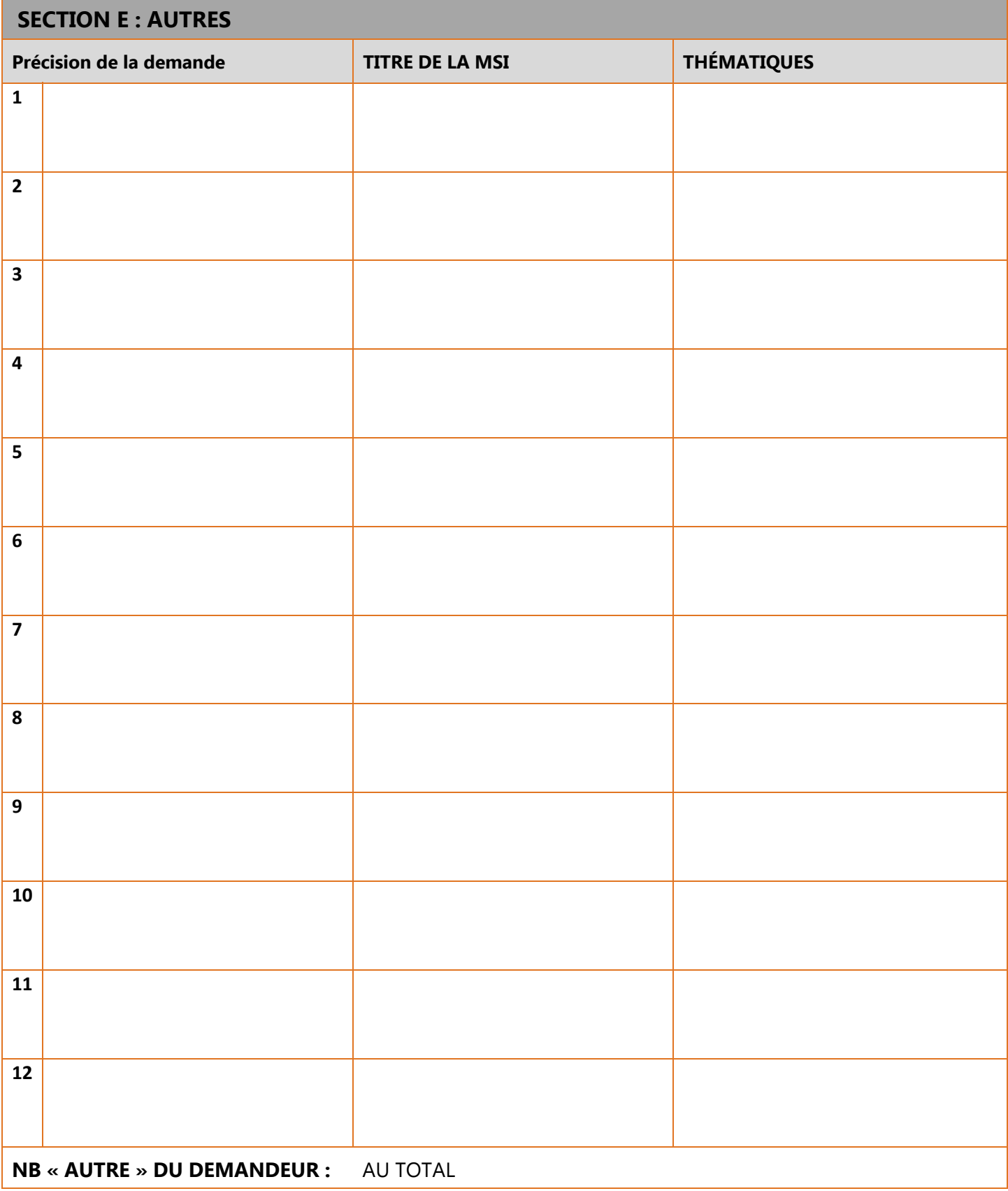